**ScreenAreaViewer Crack [32|64bit]**

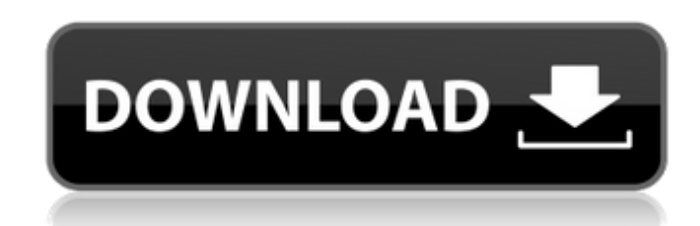

**ScreenAreaViewer Crack Free Download [Mac/Win] [Latest] 2022**

Record live video and screenshots from multiple displays at a time, which can be set in an unlimited number of resolutions and refresh rates, allowing one to use all the functionality of additional displays. Key Features: • Supports both Window 10 and Windows 7 (64bit and 32bit) versions. • Defines and saves a preferred screen area that is to be duplicated live, allowing one to choose between pre-defined options or by manually defining and then drag-and-drop on the applicable axes. • Allows additional resolutions and refresh rates for a specified area of the screen. • Allows one to stream and record captured images, live video, and audio to a unique playlist for Windows Media Player. • Allows the user to specify either static or automatic streaming of the captured media to the selected playlist. • Allows live streaming of video and screenshots to YouTube live. • Allows generation and streaming of a compressed archive of the source video, screenshots, and streams. •

Without a doubt, several users have always found the means to duplicate a portion of a display area for whatever purposes they might deem fit. If you are one of these users, then you would definitely benefit from ScreenAreaViewer. An easy-to-use interface that lets users customize the destination area For those who are new to this feature, the interface is divided into two sections. The first covers the side menu that features all the functions that ScreenAreaViewer offers, and the other displays the function called "Viewer". This viewer is basically a window that lets users select the source area they wish to duplicate for a particular use. You can either drag the window to the desired position, use the arrow keys, or pick a point by clicking-and-dragging the mouse. While moving, the window will provide a preview of the area it will be duplicating. Clicking on the screen itself will allow a user to drop the window in any desired screen location. If the window is dropped inside a display area, the selected area will be duplicated for that display. As for the customization aspect, a side menu is present. This menu includes features like changing the size of the destination area and the source size. Clicking on a specific feature, such as one of the four directional arrows will provide a preview of the corresponding change. After making any change, a user is expected to drag the window in an appropriate direction to duplicate the desired screen area. Features of ScreenAreaViewer, such as auto-duplicate, snapshot, mirror, and merge This software is a true feature-rich program as it features a number of other useful options. One of these options is called "auto-duplicate". This is a feature that allows users to create a copy of the area they have chosen, which is presented as a temporary image. This image is then used in a number of options, such as screen recording and live streaming. All images of duplicated areas are saved in a tool's snapshot folder as a JPEG format and can be used in a variety of ways. For example, you could record them as a quick-time movie or upload them to any video-sharing site. Mirroring is another feature that this software provides. This feature allows users to duplicate a specific area and use it for multiple purposes. For example, users could use it as a suitable stand-in for workspace changes, copying an area from one computer to another

**ScreenAreaViewer Crack+ PC/Windows**

Allows the source video and screenshot to be displayed in one of the available formats and resolutions. •

Allows the screen to be divided into predefined and customizable rectangle areas and to cover only part of the full-screen on Windows 10. • Allows resizing of the screen area window, with the ability to "zoom-in" and "zoom-out". • Allows users to playback captured media from a specific screen area. • Allows media viewer with the ability to skip forward and backward in time. • Allows one to specify the audio level of the streamed video. • Allows recording of the audio from the live video in real-time. • Allows the screen area window to be positioned in multiple ways and locked in place as if it were being dragged by using the mouse and keyboard. • Allows file formats and resolutions to be specified for file output. • Allows file output and archive creation to be "streamed" to network shares, LAN shares, FTP servers, and HTTP servers. • Supports both USB and WiFi connectivity. • Allows the user to specify video, audio, and digital keyboard input sampling rates from the exact sound device being used in the computer. • Allows users to specify the audio and video capture resolutions of the input and output devices. • Allows one to specify the desired video output resolution for the live video playback. • Allows users to preview the frames from an archive by viewing them in real-time. • Allows the audio streams from b7e8fdf5c8

**ScreenAreaViewer**

ScreenAreaViewer is an app that allows to copy a specific area of a display to any number of displays. It is extremely useful for multiple monitor setups, television broadcasts, or live streaming. It has a simple and intuitive interface, designed to be a very user-friendly app. The following features are the important ones to note: • Add multiple monitors or expand the current display into a multi-view configuration. • Add multiple screens and make them equal in size. • Move the display area of a screen to a new position. • Connect to a TV or Chromecast. • Copy screen to multiple displays. • Scale screen to fit a new position. • Configure resolution and scaling for multiple displays. • Live stream video as a screen grab of the active display. • Test screen captures. • View real-time viewing area. • Selection of the first, last, and middle of a display. • Add padding for rounded display images. • Display the display area or selected area of a display at any time. • Pan left or right with keyboard arrows. • Keyboard shortcuts for navigation. • Revert the user positioning when the red bar is over. Keyboard shortcuts: Keyboard shortcuts are used to quickly select a different display area, copy to displays, add one or multiple monitors, extend the current display area, stretch the display to fit a new location, rotate the display area, extend to all displays, and zoom. Full Keyboard Shortcuts: 1. F1 - View area selection key. 2. F2 - Use this keyboard shortcut to move the selected area of a display. 3. F3 - Copy selected display area to all displays. 4. F4 - Extend this display area to all displays. 5. F5 - Rotate the display area. 6. F6 - Extend this display area to all displays. 7. F7 - Resize this display to fit new screen area. 8. F8 - Extend this display area to all displays. 9. F9 - Scale this display to fit new screen area. 10. F10 - Pin this display at specified coordinates. 11. F11 - Close the view area to display. 12. F12 - Select from the display area that is displayed at the current time. 13. F13 - Choose from multiple displays using the provided keyboard shortcuts. 14. F

**What's New in the?**

ScreenAreaViewer is a software utility used to display a specified area of the desktop on another monitor. This application can be used for different purposes but also comes with advanced features like automatic area detection or real-time changes in user's area. Key Features: Free (No Trial) Customizable UI Works with any desktop One of the few applications that offer support for both left-right and up-down orientation [..] ScreenAreaViewer Screenshots: Additional information and screen shots can be found on the above links in the following structure: CR > Code Review > ScreenAreaViewer. Review Date: 2020-01-26 Reviewed By: Russell TaylorThe major goal of this project is to identify and characterize mutations underlying inherited retinal degenerations. We have identified 27 novel cDNAs from different forms of inherited retinal degenerations. The expressed proteins possess features that are shared by known proteins which may function in maintaining photoreceptor integrity and/or in general, the ERG response. The specific aims of the project are: (1) to use the information about the molecular defects in the cDNAs as an entry point for understanding the molecular mechanisms of retinal degenerations; (2) to identify the cDNAs in the human retina that will lead to more severe phenotypes, if expressed; (3) to identify the specific mutations in a cDNA and localize them to the chromosome, if possible; (4) to examine the molecular basis for phenotypic variation in the same gene, if it is present; and (5) to identify the genes for other forms of retinal degenerations. A major genetic heterogeneity has been identified for various forms of retinal degenerations by the collaborative efforts of our group and investigators in different parts of the world. A great deal of information about the phenotypic distribution and the disease prevalence is available. The results of this study could provide a better understanding of how the gene functions and give insights into the molecular pathogenesis of the disease. Identification of the disease-causing mutations will give the opportunity to develop therapeutic interventions. The identification of molecular targets for therapy will enable us to develop a novel class of drugs to slow down the progression of retinal degeneration.Q: How to Generate Maximum Array of Unique Values from One Another Array - UPDATED I have two arrays, a set of users and a list of liked users. Each user can have up to 10 likes. Each liked

**System Requirements For ScreenAreaViewer:**

Windows 7 Windows 8 Windows 8.1 Processor: Intel Core 2 Duo E6600 2.4 Ghz or better Processor Memory: 4 GB RAM Graphics: nVidia GeForce 9800 GT or better Hard Drive: 25 GB of free space CD-ROM/DVD Drive Sound Card: DirectX 10 DirectX How to install: Install the game by following the steps in the link below.

<http://saddlebrand.com/?p=41816> <https://wanoengineeringsystems.com/sonnet-lite-13-55-crack-product-key-free-mac-win/> <http://ampwebsitedesigner.com/2022/07/04/to-do-list-crack-license-code-keygen-free-download-2022/> [https://u-ssr.com/upload/files/2022/07/jsqgajJvN3lH96HBMRCp\\_04\\_000f2373496cff8dffbcd0cda0ea7b64\\_file.pdf](https://u-ssr.com/upload/files/2022/07/jsqgajJvN3lH96HBMRCp_04_000f2373496cff8dffbcd0cda0ea7b64_file.pdf) <https://tgmcn.com/delete-temp-files-crack-license-key-for-windows-april-2022/> <https://lasdocas.cl/portable-coolnovo-crack-with-product-key-free-download-april-2022/> <https://giessener-daemmstoffe.de/wp-content/uploads/2022/07/MP3Info.pdf> [https://treatmentmentor.com/wp-content/uploads/2022/07/Look\\_Alive\\_Crack\\_\\_\\_Free\\_MacWin\\_Latest.pdf](https://treatmentmentor.com/wp-content/uploads/2022/07/Look_Alive_Crack___Free_MacWin_Latest.pdf) [https://atennis.kz/tour/upload/files/2022/07/UT1qANdMSRilS2X7wJLL\\_04\\_984ba08ebd3217389e4d0094ef2f127e\\_file.pdf](https://atennis.kz/tour/upload/files/2022/07/UT1qANdMSRilS2X7wJLL_04_984ba08ebd3217389e4d0094ef2f127e_file.pdf) <https://www.apokoronews.gr/advert/imprinting-crack-activation-key-pc-windows-updated-2022/> <https://hopsishop.com/2022/07/04/neuralstyler-full-version/> <http://kowwie.com/2022/07/04/popupkiller-crack-free-download/> <https://efekt-metal.pl/witaj-swiecie/> <https://www.mil-spec-industries.com/system/files/webform/Portable-Restore-Point-Creator.pdf> [https://mexicanasexitosas.com/wp-content/uploads/2022/07/Speed\\_Video\\_Converter.pdf](https://mexicanasexitosas.com/wp-content/uploads/2022/07/Speed_Video_Converter.pdf) <http://barrillos.org/2022/07/04/allplayer-8-8-4-crack-2022/> <https://jewishafrica.news/advert/keymux-crack-activator/> <http://www.sweethomeslondon.com/?p=> <https://carolwestfineart.com/efmax-crack-download-for-windows/> <https://inmueblesencolombia.com/?p=61964>